## **[Upgrading from Office 2013](https://www.vroom.cc/wordpress/upgrading-from-office-2013-c2r-to-office-2016-c2r/) [C2R to Office 2016 C2R](https://www.vroom.cc/wordpress/upgrading-from-office-2013-c2r-to-office-2016-c2r/)**

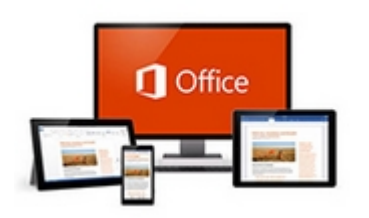

Microsoft has launched the new Office 2016. In this aricle I will describe the steps that are needed to upgrade from Office 2013 Click to Run to Office 2016 Click to Run.

In Office 2016 Click to Run (further in this article mentioned as Office 2016) the installation method does not differ from Office 2013 Click to Run (further in this article mentioned as Office 2013). In both versions you download the installation sources from the internet and create a virtual package or deploy Office 2016 via SCCM to the clients. If Office 2013 has already been installed it will be upgraded automatically to Office 2016.

## **Download the Office Deployment Tool and deploy O365 via SCCM**

- 1. Download the [Office 2016 Deployment Tool](http://www.microsoft.com/en-us/download/details.aspx?id=49117) and extract the file.
- 2. Create this download xml to download the installation sources:
- 3. To download run the command:

"%~dp0setup.exe" /download "%~dp0download.xml"

4. Create this deploy xml to deploy the downloaded Office

365 installation files:

5. In this case the application is deployed via SCCM 2012 task sequence with the command:

setup.exe / configure deploy.xml

## **Create the policy**

- 1. Download and extract the [Office 2016 Administrative](https://www.microsoft.com/en-us/download/details.aspx?id=49030) [Template files \(ADMX/ADML\) and Office Customization](https://www.microsoft.com/en-us/download/details.aspx?id=49030) [Tool.](https://www.microsoft.com/en-us/download/details.aspx?id=49030)
- 2. Created the policy. I used WMI filtering to make sure that the policy is only applied to the machines where Office 365 has been installed.

Select \* From win32\_Directory where name="c:\\Program Files\\Microsoft Office 15\\root\\office15"

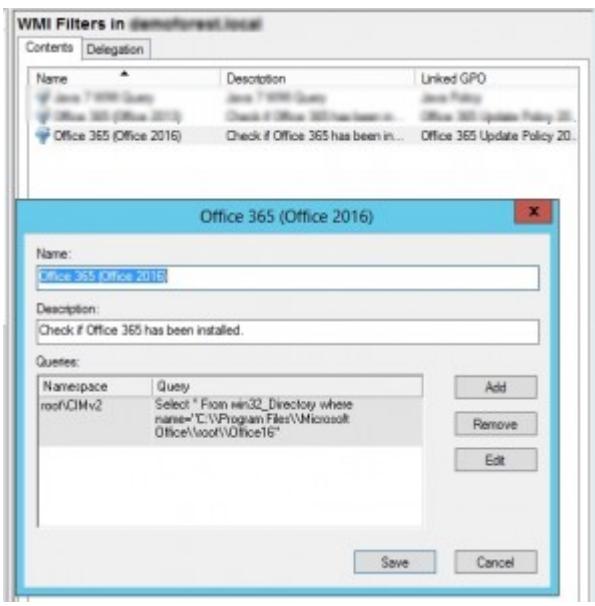

WMI Filter to identify Office 2016 installs.

3. The policy as it has been created:

| Flig Action New Help                                                               | Group Policy Management Editor                                           |                                  |                  |
|------------------------------------------------------------------------------------|--------------------------------------------------------------------------|----------------------------------|------------------|
|                                                                                    |                                                                          |                                  |                  |
| 中国国 国 下                                                                            |                                                                          |                                  |                  |
| O'Nex 103 kipstean Policy 2014 (1980) (in 1980/07/08/11 -<br><b>W. Bergermanns</b> | <b>Selling</b><br>C. Enable Automatic Updates                            | <b>Titude</b><br><b>Southed</b>  | Commercial<br>No |
| <b>EPINOMI</b><br>The Service Services                                             | Hide syllon/to reable or dicable options:<br>Hide tipotes Notifications. | SAMAN<br>Hist configured         | htu<br>his       |
| 1 1 Windows Intimas.                                                               | Update Branch<br>Lipshow Boarding<br><b>Lisabile Path</b>                | Enabled                          | his              |
| <b>MARINE REPORT OF A STATE OF A STATE OF A STATE</b><br><b>Services Contracts</b> |                                                                          | <b>Draftled</b>                  | hia<br>Hs        |
| + Complet                                                                          | Target Version                                                           | <b>Not configured</b><br>Enablat | hie              |
| 1- Comple<br>1 1 Margarit IstuFaik 2011 (Machine)                                  |                                                                          |                                  |                  |
| I all Microsoft Lync 2013<br>1 12 Margaret Dillow 2011 (Machine)                   |                                                                          |                                  |                  |
| THE LITTLE PRODUCTS<br><b>MARK WASH</b>                                            | D.                                                                       |                                  |                  |
| a El Tenanto Gritinga                                                              |                                                                          |                                  |                  |
| <b>III</b> & Sepurks<br>Lindako                                                    |                                                                          |                                  |                  |
| <b>Volume Ribushire</b>                                                            |                                                                          |                                  |                  |
| 1 2 Mersett Resultant 2011 (Machine)<br>1 1 Marcraft PersonPrint 2014 (Machine)    |                                                                          |                                  |                  |
| L C Notwark<br><b>TT</b> Printers                                                  |                                                                          |                                  |                  |
| 1 1 Shops for Business 2016                                                        |                                                                          |                                  |                  |
| <b>Fill System</b>                                                                 |                                                                          |                                  |                  |
| $\sim$<br>$\blacksquare$                                                           | <b>Selended J. Standard /</b>                                            |                                  |                  |

Path to policy

4. Update Branch

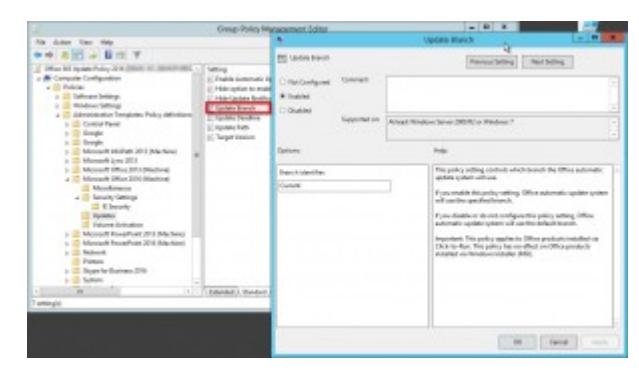

Update Branch

This is a new feature which gives you the option to test the pre-releases of Office 2016. More information can be found at [Overview of update branches for Office 365](https://technet.microsoft.com/en-us/library/mt455210.aspx#BKMK_CB) [ProPlus](https://technet.microsoft.com/en-us/library/mt455210.aspx#BKMK_CB).

5. The update deadline. It is in the format MM/DD/YYYY HH:MM where HH:MM is in UTC time (24 hours time):

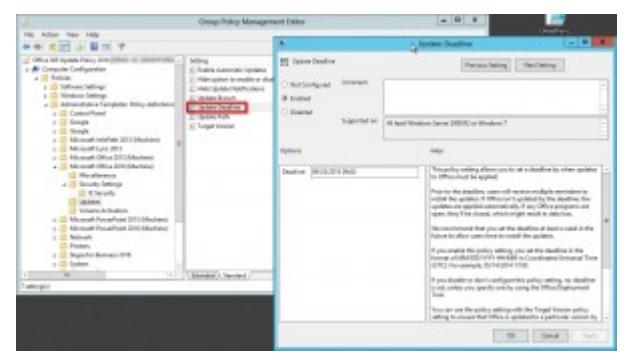

Update Deadline

6. The target version. You can enter whatever version, even

a downgrade is possible.

## **Testing on the client**

1. When using regedit you see that the correct registry settings have been set:

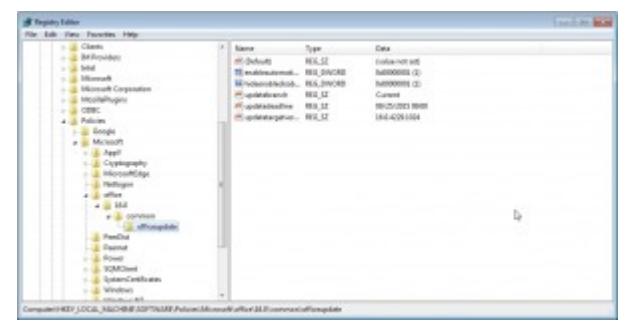

The policy has been applied successfully on a machine with Office 2016 C2R.

2. Further updates will be applied automatically once available.

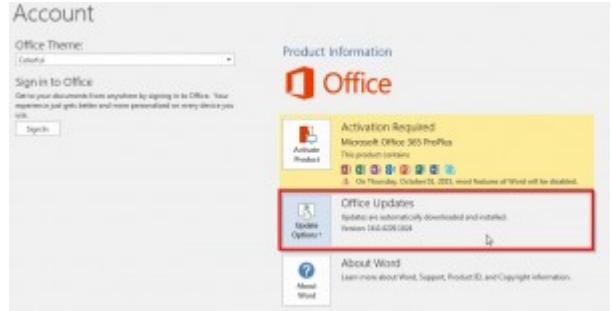

Updates will be applied automatically.